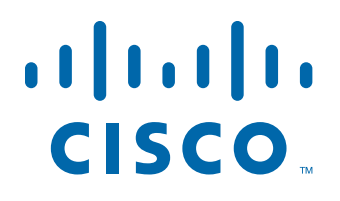

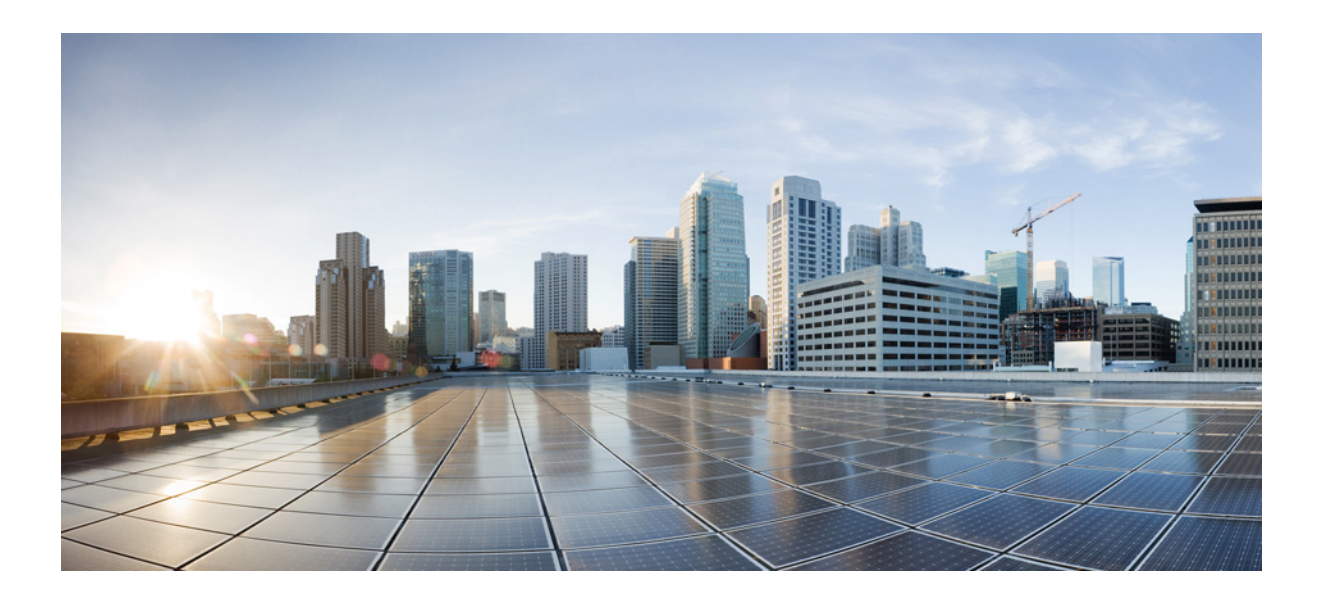

#### **Cisco Connected Mobile Experiences Command Reference Guide**

Release 10.2 September, 2015

#### **Americas Headquarters**

Cisco Systems, Inc. 170 West Tasman Drive San Jose, CA 95134-1706 USA <http://www.cisco.com> Tel: 408 526-4000 800 553-NETS (6387) Fax: 408 527-0883

THE SPECIFICATIONS AND INFORMATION REGARDING THE PRODUCTS IN THIS MANUAL ARE SUBJECT TO CHANGE WITHOUT NOTICE. ALL STATEMENTS, INFORMATION, AND RECOMMENDATIONS IN THIS MANUAL ARE BELIEVED TO BE ACCURATE BUT ARE PRESENTED WITHOUT WARRANTY OF ANY KIND, EXPRESS OR IMPLIED. USERS MUST TAKE FULL RESPONSIBILITY FOR THEIR APPLICATION OF ANY PRODUCTS.

THE SOFTWARE LICENSE AND LIMITED WARRANTY FOR THE ACCOMPANYING PRODUCT ARE SET FORTH IN THE INFORMATION PACKET THAT SHIPPED WITH THE PRODUCT AND ARE INCORPORATED HEREIN BY THIS REFERENCE. IF YOU ARE UNABLE TO LOCATE THE SOFTWARE LICENSE OR LIMITED WARRANTY, CONTACT YOUR CISCO REPRESENTATIVE FOR A COPY.

The Cisco implementation of TCP header compression is an adaptation of a program developed by the University of California, Berkeley (UCB) as part of UCB's public domain version of the UNIX operating system. All rights reserved. Copyright © 1981, Regents of the University of California.

NOTWITHSTANDING ANY OTHER WARRANTY HEREIN, ALL DOCUMENT FILES AND SOFTWARE OF THESE SUPPLIERS ARE PROVIDED "AS IS" WITH ALL FAULTS. CISCO AND THE ABOVE-NAMED SUPPLIERS DISCLAIM ALL WARRANTIES, EXPRESSED OR IMPLIED, INCLUDING, WITHOUT LIMITATION, THOSE OF MERCHANTABILITY, FITNESS FOR A PARTICULAR PURPOSE AND NONINFRINGEMENT OR ARISING FROM A COURSE OF DEALING, USAGE, OR TRADE PRACTICE.

IN NO EVENT SHALL CISCO OR ITS SUPPLIERS BE LIABLE FOR ANY INDIRECT, SPECIAL, CONSEQUENTIAL, OR INCIDENTAL DAMAGES, INCLUDING, WITHOUT LIMITATION, LOST PROFITS OR LOSS OR DAMAGE TO DATA ARISING OUT OF THE USE OR INABILITY TO USE THIS MANUAL, EVEN IF CISCO OR ITS SUPPLIERS HAVE BEEN ADVISED OF THE POSSIBILITY OF SUCH DAMAGES.

Cisco and the Cisco logo are trademarks or registered trademarks of Cisco and/or its affiliates in the U.S. and other countries. To view a list of Cisco trademarks, go to this URL[: www.cisco.com/go/trademarks.](http://www.cisco.com/go/trademarks) Third-party trademarks mentioned are the property of their respective owners. The use of the word partner does not imply a partnership relationship between Cisco and any other company. (1110R)

Any Internet Protocol (IP) addresses and phone numbers used in this document are not intended to be actual addresses and phone numbers. Any examples, command display output, network topology diagrams, and other figures included in the document are shown for illustrative purposes only. Any use of actual IP addresses or phone numbers in illustrative content is unintentional and coincidental.

*Cisco Connected Mobile Experiences Command Reference Guide* © 2015 Cisco Systems, Inc. All rights reserved.

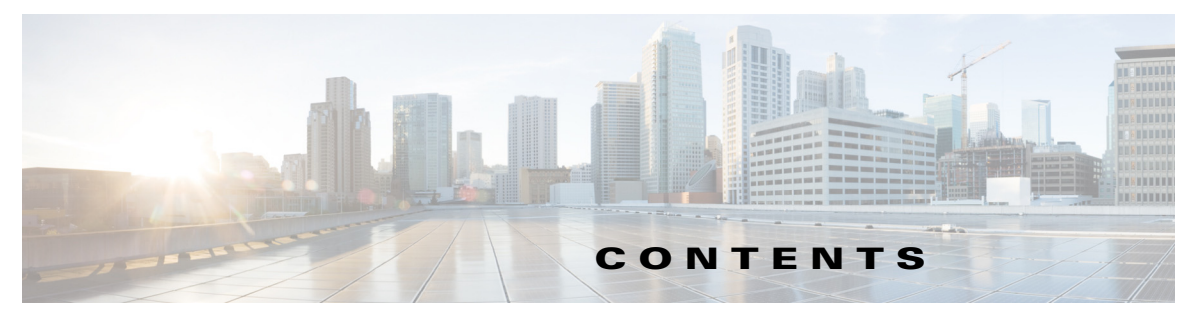

**[Preface](#page-4-0) v**

 $\Gamma$ 

**[CHAPTER](#page-8-0) 1 [CLI Commands](#page-8-1) 1-1** [cmxctl Commands](#page-8-2) **1-1** [cmxctl checklogs](#page-9-0) **1-2** [cmxctl debug](#page-10-0) **1-3** [cmxctl disable](#page-11-0) **1-4** [cmxctl dump](#page-12-0) **1-5** [cmxctl enable](#page-13-0) **1-6** [cmxctl jobs](#page-14-0) **1-7** [cmxctl metrics notification](#page-15-0) **1-8** [cmxctl node](#page-16-0) **1-9** [cmxctl restart](#page-17-0) **1-10** [cmxctl start](#page-18-0) **1-11** [cmxctl status](#page-20-0) **1-13** [cmxctl stop](#page-22-0) **1-15** [cmxctl users](#page-23-0) **1-16** [cmxctl version](#page-24-0) **1-17** [cmxctl config Commands](#page-25-0) **1-18** [cmxctl config controllers](#page-26-0) **1-19** [cmxctl config import](#page-27-0) **1-20** [cmxctl config maps](#page-28-0) **1-21** [cmxctl config reload](#page-29-0) **1-22** [cmxctl config sma](#page-30-0) **1-23** [cmxctl config verify](#page-31-0) **1-24** [cmxos Commands](#page-33-0) **1-26** [cmxos addswap](#page-34-0) **1-27** [cmxos backup](#page-35-0) **1-28** [cmxos configure](#page-37-0) **1-30** [cmxos firstboot](#page-38-0) **1-31** [cmxos fixhaproxy](#page-39-0) **1-32** cmxos openports **1-33**

[cmxos reconfigure](#page-41-0) **1-34** [cmxos restore](#page-42-0) **1-35** [cmxos upgrade](#page-43-0) **1-36** [cmxos verify](#page-45-0) **1-38**

 $\mathbf l$ 

 $\mathsf I$ 

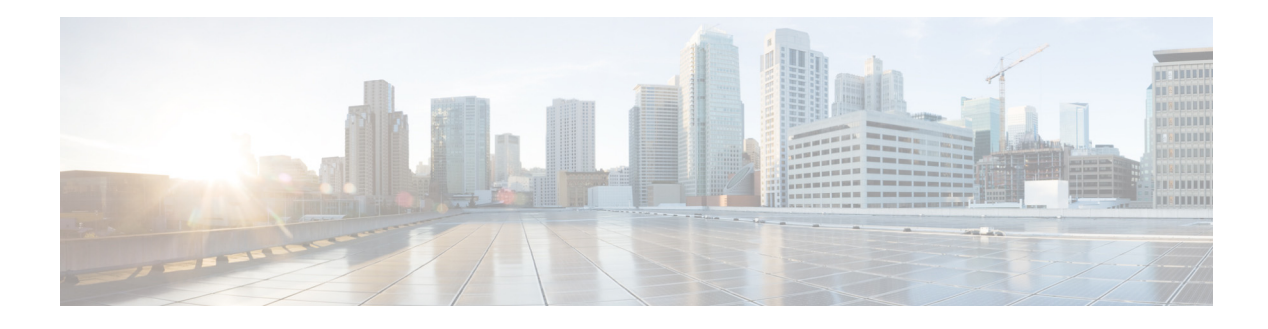

# <span id="page-4-0"></span>**Preface**

This preface describes the audience for, organization of, and conventions used in this document*.* It also provides information about how to obtain related documentation. This chapter includes the following sections:

- **•** [Audience, page v](#page-4-1)
- **•** [Related Documentation, page vi](#page-5-0)
- **•** [Obtaining Documentation and Submitting a Service Request, page vii](#page-6-0)

#### <span id="page-4-1"></span>**Audience**

This document is for experienced network administrators who will configure and maintain Connected Mobile Experiences (Cisco CMX).

## **Conventions**

 $\Gamma$ 

This document uses the following conventions:

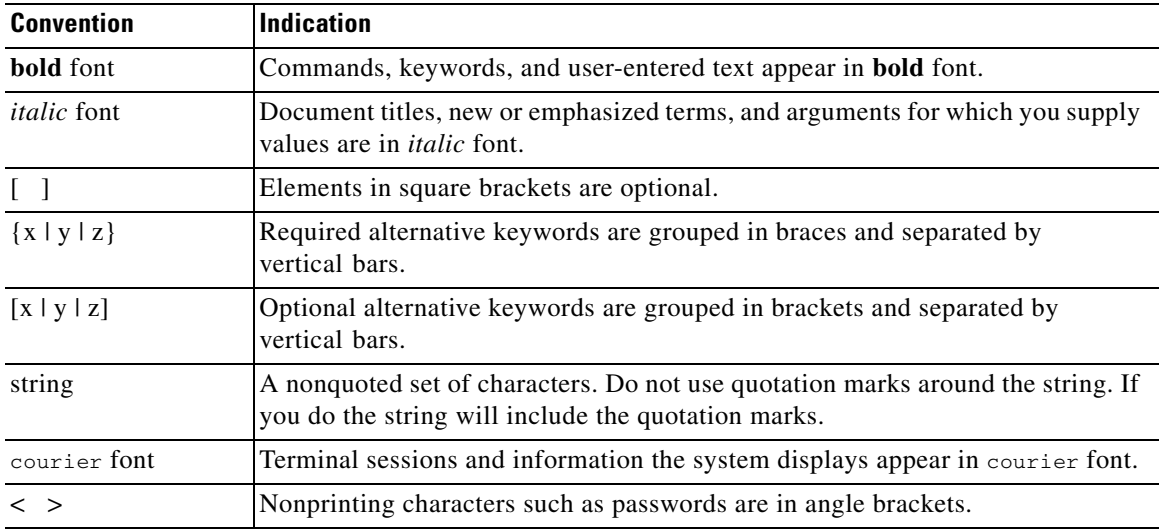

ן

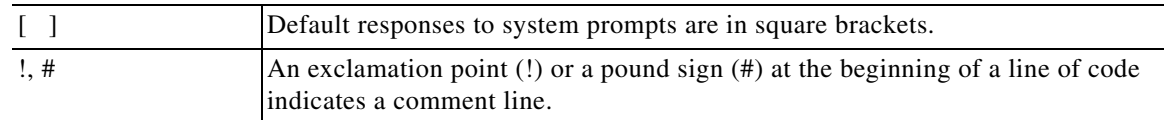

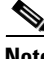

**Note** Means *reader take note*. Notes contain helpful suggestions or references to material not covered in the manual.

 $\mathcal{L}$ 

**Tip** Means *the following information will help you solve a problem*. The tips information might not be troubleshooting or even an action, but could be useful information, similar to a Timesaver.

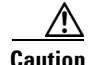

**Caution** Means *reader be careful*. In this situation, you might perform an action that could result in equipment damage or loss of data.

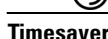

ை

**Timesaver** Means *the described action saves time*. You can save time by performing the action described in the paragraph.

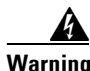

#### **Warning IMPORTANT SAFETY INSTRUCTIONS**

**This warning symbol means danger. You are in a situation that could cause bodily injury. Before you work on any equipment, be aware of the hazards involved with electrical circuitry and be familiar with standard practices for preventing accidents. Use the statement number provided at the end of each warning to locate its translation in the translated safety warnings that accompanied this device.**

**SAVE THESE INSTRUCTIONS**

Ω

**Warning Statements using this symbol are provided for additional information and to comply with regulatory and customer requirements.**

#### <span id="page-5-0"></span>**Related Documentation**

For more information about Cisco Mobility Services Engine and related products, see: [http://www.cisco.com/c/en/us/support/wireless/mobility-services-engine/tsd-products-support-series-h](http://www.cisco.com/c/en/us/support/wireless/mobility-services-engine/tsd-products-support-series-home.html) [ome.html](http://www.cisco.com/c/en/us/support/wireless/mobility-services-engine/tsd-products-support-series-home.html)

п

 $\Gamma$ 

## <span id="page-6-0"></span>**Obtaining Documentation and Submitting a Service Request**

For information on obtaining documentation, submitting a service request, and gathering additional information, see the monthly *What's New in Cisco Product Documentation* which also lists all new and revised Cisco technical documentation, at: <http://www.cisco.com/c/en/us/td/docs/general/whatsnew/whatsnew.html>.

Subscribe to *What's New in Cisco Product Documentation*, as an RSS feed and set content to be

delivered directly to your desktop using a reader application. The RSS feeds are a free service. Cisco currently supports RSS Version 2.0.

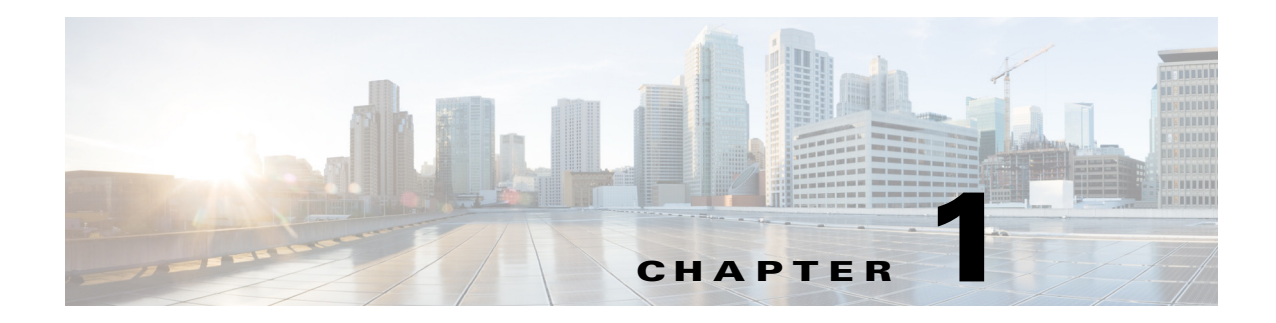

# <span id="page-8-1"></span><span id="page-8-0"></span>**CLI Commands**

This chapter describes the Cisco Connected Mobile Experiences (Cisco CMX) CLI commands:

- [cmxctl Commands, page 1-1](#page-8-2)
- [cmxctl config Commands, page 1-18](#page-25-0)
- **•** [cmxos Commands, page 1-26](#page-33-0)

**Note** In the context of Cisco CMX, in order to access the CLI, use either the console to the virtual machine (VM) or an appliance or the Secure Shell (SSH) to the server when it has IP connectivity.

You can use the following options to manipulate the output and to get help for the commands:

- **• -v** or **--verbose**—Provides a verbose output.
- **• -q** or **--quiet**—Suppresses all output.
- **• --help**—Shows the help text available in the system, for example, **cmxos --help**.

#### <span id="page-8-2"></span>**cmxctl Commands**

 $\mathbf I$ 

This section lists the **cmxctl** commands that you can use to perform debug, enable, and start tasks:

- [cmxctl checklogs, page 1-2](#page-9-0)
- **•** [cmxctl debug, page 1-3](#page-10-0)
- **•** [cmxctl disable, page 1-4](#page-11-0)
- [cmxctl dump, page 1-5](#page-12-0)
- **•** [cmxctl enable, page 1-6](#page-13-0)
- **•** [cmxctl jobs, page 1-7](#page-14-0)
- **•** [cmxctl node, page 1-9](#page-16-0)
- **•** [cmxctl restart, page 1-10](#page-17-0)
- **•** [cmxctl start, page 1-11](#page-18-0)
- **•** [cmxctl status, page 1-13](#page-20-0)
- **•** [cmxctl stop, page 1-15](#page-22-0)
- **•** [cmxctl version, page 1-17](#page-24-0)

# <span id="page-9-0"></span>**cmxctl checklogs**

To check logs and generate a report, use the **cmxctl checklogs** command.

**cmxctl checklogs**

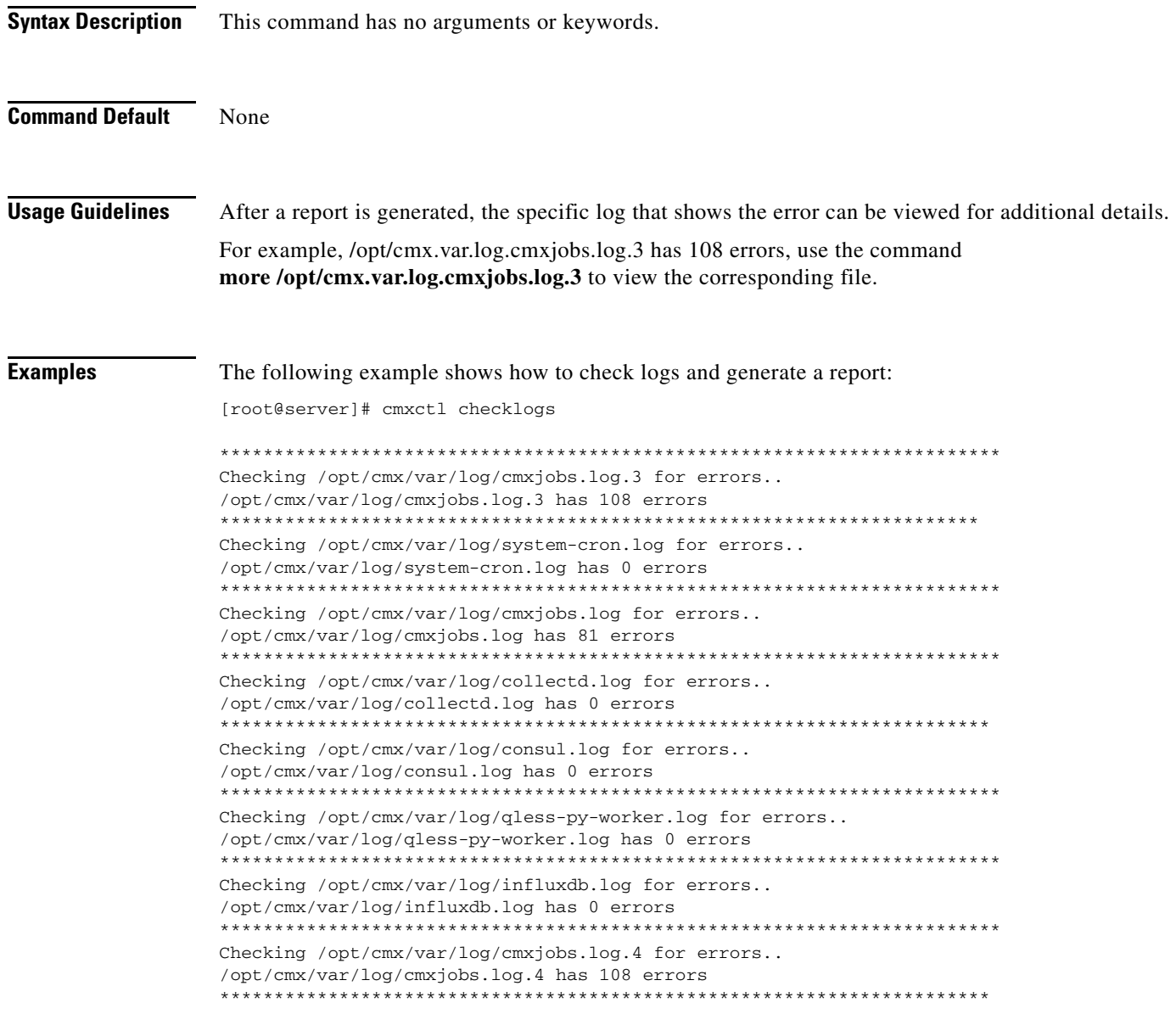

#### <span id="page-10-0"></span>**cmxctl debug**

 $\mathbf I$ 

To create a debug tarball in the current directory, use the **cmxctl debug** command.

**cmxctl debug** 

**Syntax Description** This command has no arguments or keywords. **Command Default** None **Usage Guidelines** The debug tarball that is created will be approximately 300 MB in size, and takes at 90 seconds to complete. **Examples** The following example shows how to create a debug tarball in the current directory: [root@server]# cmxctl debug running locally Dumping debug information... [localhost] Executing task 'dump\_config' cp: cannot stat `/opt/cmx/share/upgrade.answers': No such file or directory [localhost] Executing task 'dump\_state' running 'ps aux' running 'ifconfig -a' running 'cmxctl status' running 'ulimit -a' running 'ps -u root,postgres -o %cpu,%mem,cmd' running 'netstat -o -n -a' running 'df -h' running 'ntpdate -d 172.19.28.250' running 'consul members' [localhost] Executing task 'dump\_apis' getting /api/config/v1/clusters getting /api/config/v1/nodes [localhost] Executing task 'dump\_hosts' pinging configuration.service.consul pinging location.service.consul pinging 6379.cache.service.consul pinging 6380.cache.service.consul pinging 6381.cache.service.consul pinging database.service.consul pinging analytics.service.consul pinging halo.service.consul Done.

**The Co** 

## <span id="page-11-0"></span>**cmxctl disable**

To disable a service, use the **cmxctl disable** command.

#### **cmxctl disable** {**analytics** | **agent** | **cache\_6379** | **cache\_6380** | **cache\_6381** | **cassandra** | **configuration** | **confd** | **consul** | **database** | **haproxy** | **location** | **matlabengine** | **metrics** | **nmsplb** | **influxdb** | **iodocs** | **qlesspyworker**}

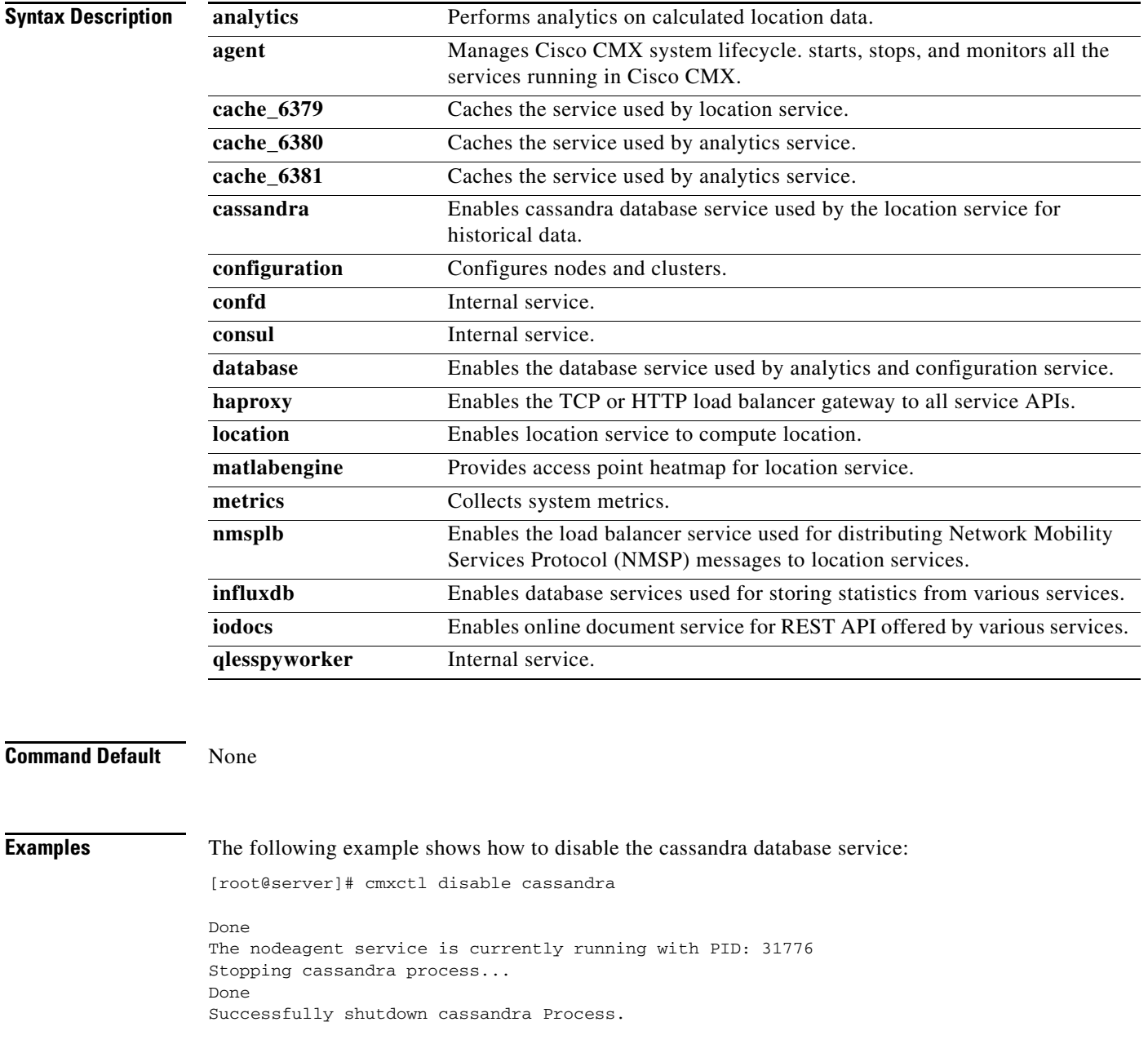

×

**The Second** 

## <span id="page-12-0"></span>**cmxctl dump**

 $\sqrt{ }$ 

To create a configuration tarball in the current directory, use the **cmxctl dump** command.

#### **cmxctl dump**

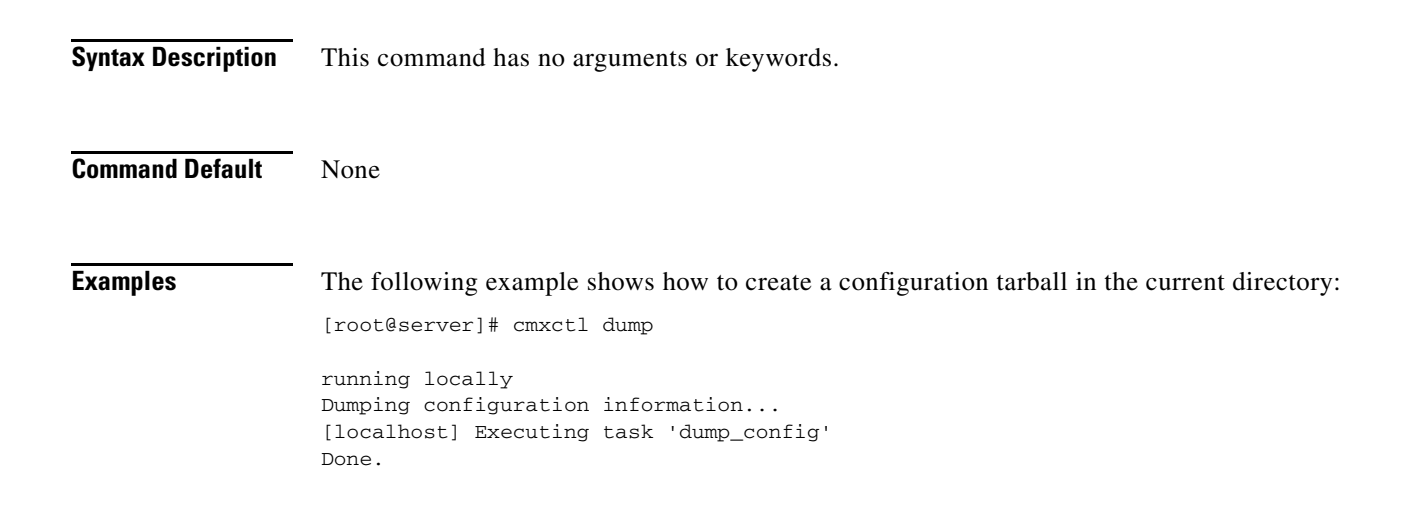

#### <span id="page-13-0"></span>**cmxctl enable**

To enable a service, use the **cmxctl enable** command.

#### **cmxctl enable** {**analytics** | **agent** | **cache\_6379** | **cache\_6380** | **cache\_6381** | **cassandra** | **configuration** | **confd** | **consul** | **database** | **haproxy** | **location** | **matlabengine** | **metrics** | **nmsplb** | **influxdb** | **iodocs** | **qlesspyworker**}

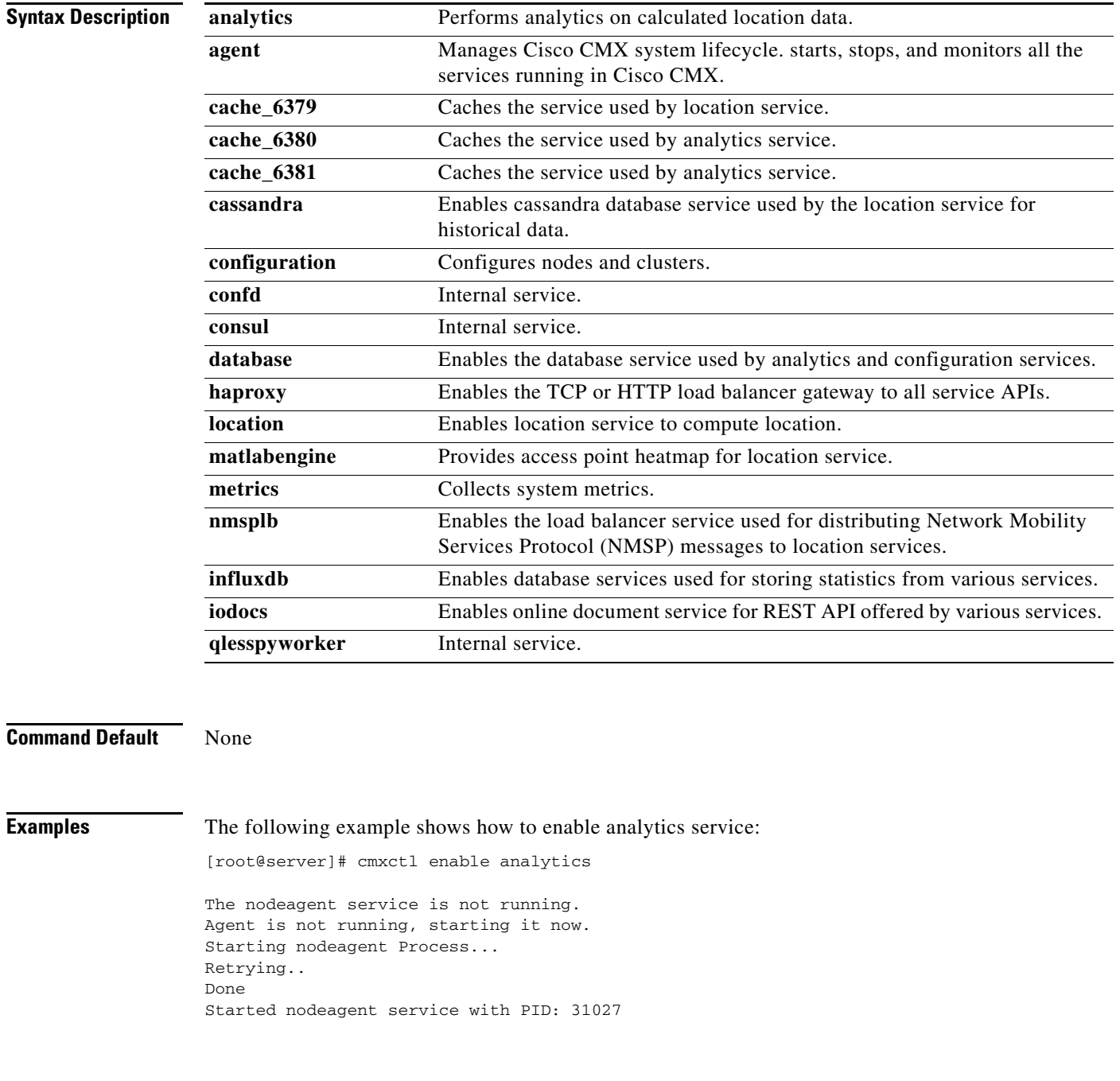

a l

# <span id="page-14-0"></span>**cmxctl jobs**

 $\mathbf{I}$ 

To configure recurring background jobs, use the **cmxctl jobs** command.

**cmxctl jobs {cancel** *jobname* **| list | run** *jobname* **| runnow** *jobname***}**

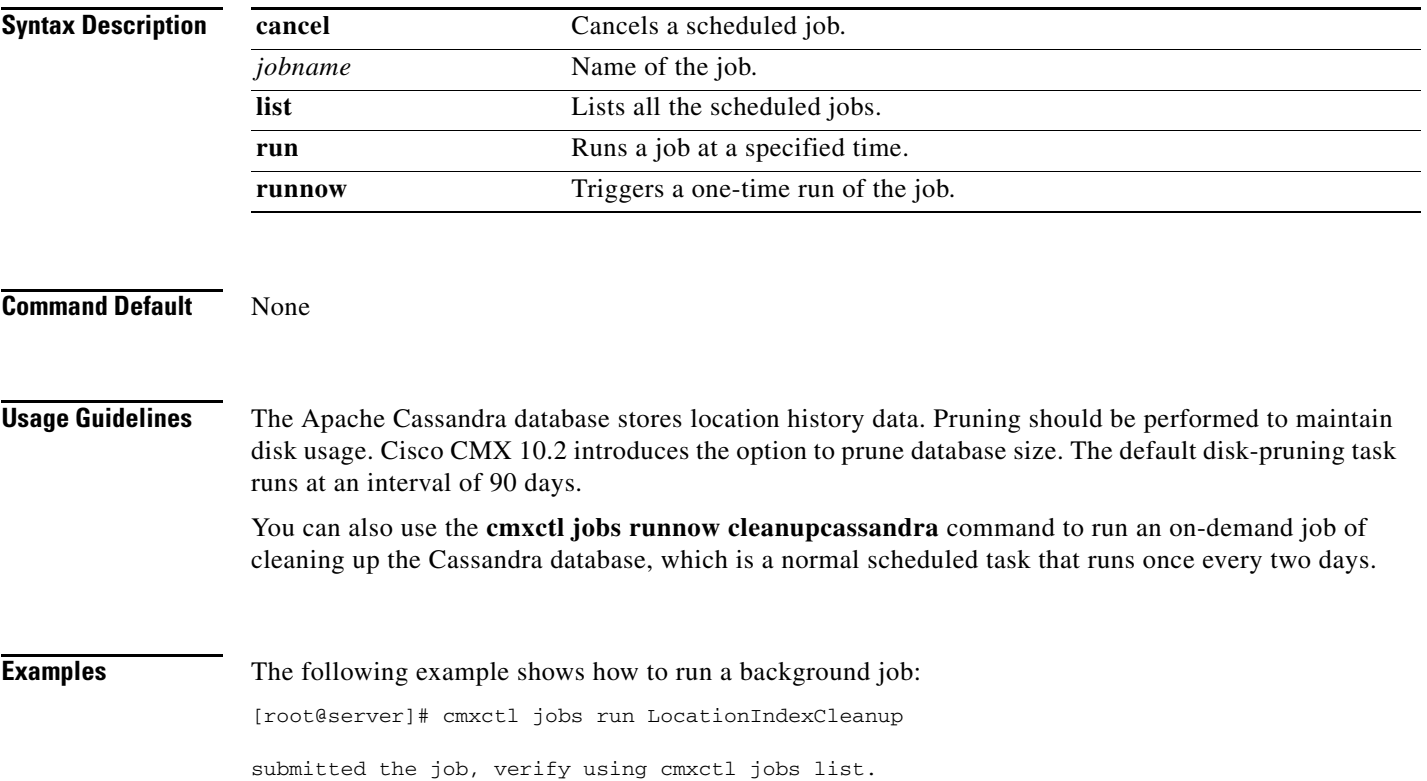

# <span id="page-15-0"></span>**cmxctl metrics notification**

To generate notification metrics for a Cisco Connected Mobile Experiences (Cisco CMX) file, use the **cmxctl metrics notification** command.

**cmxctl metrics notification**

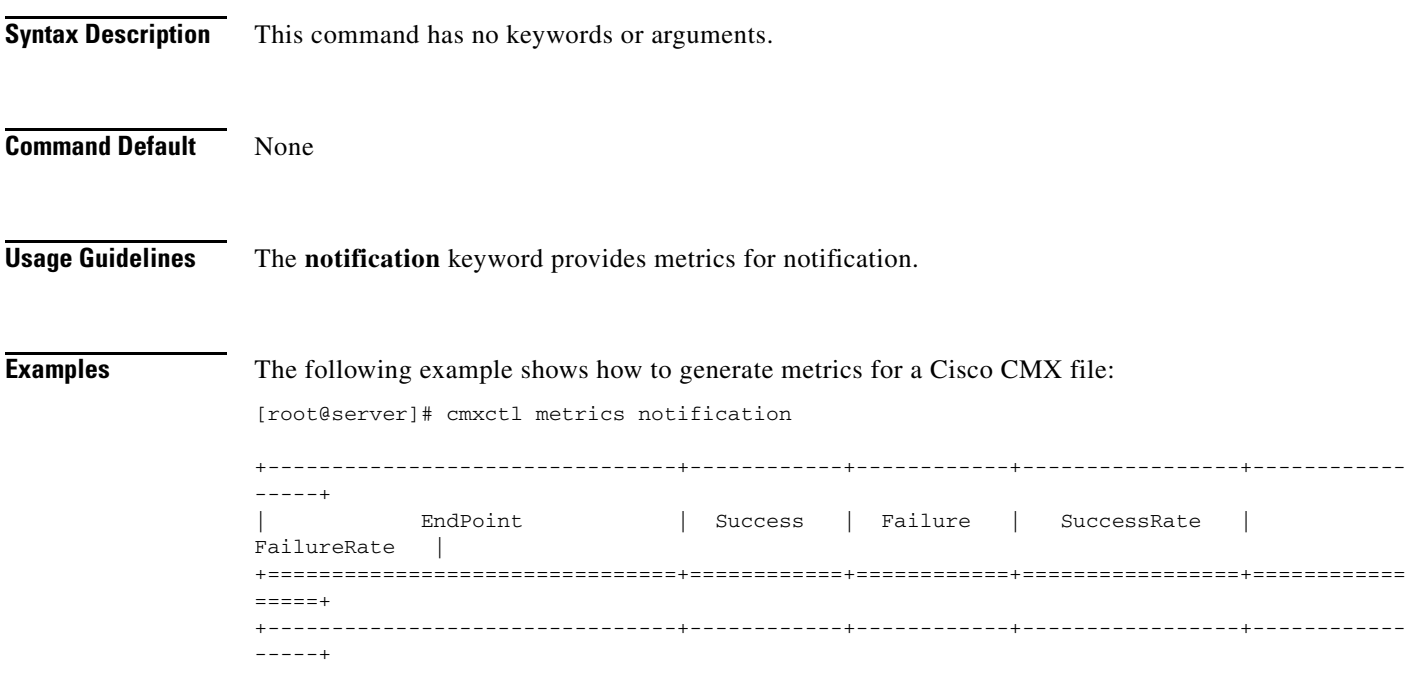

۰

**The Contract of the Contract of the Contract of the Contract of the Contract of the Contract of the Contract of the Contract of the Contract of the Contract of the Contract of the Contract of the Contract of the Contract** 

## <span id="page-16-0"></span>**cmxctl node**

To manage node installation, use the **cmxctl node** command.

**cmxctl node {addswap | configure** *|* **install** | **reinstall** *|* **sslmode {disable** | **enable}** *|* **uninstall** | **upgrade** | **verify}** 

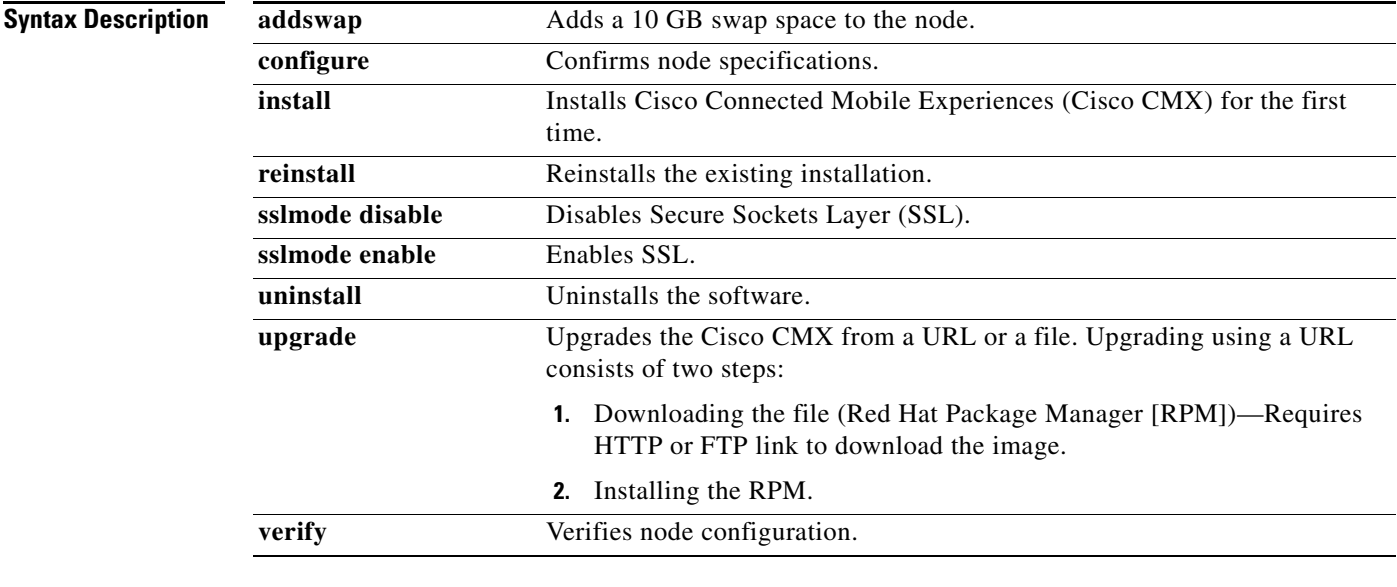

#### **Command Default** None

 $\overline{\phantom{a}}$ 

**Examples** The following example shows how to manage node installation:

[root@server]# cmxctl node sslmode enable

enabling ssl ssl enabled

## <span id="page-17-0"></span>**cmxctl restart**

To restart a Cisco Connected Mobile Experiences (Cisco CMX) service, use the **cmxctl restart** command.

**cmxctl restart** {**analytics** | **agent** | **cache\_6379** | **cache\_6380** | **cache\_6381** | **cassandra** | **configuration** | **confd** | **consul** | **database** | **haproxy** | **location** | **matlabengine** | **metrics** | **nmsplb** | **influxdb** | **iodocs** | **qlesspyworker**}

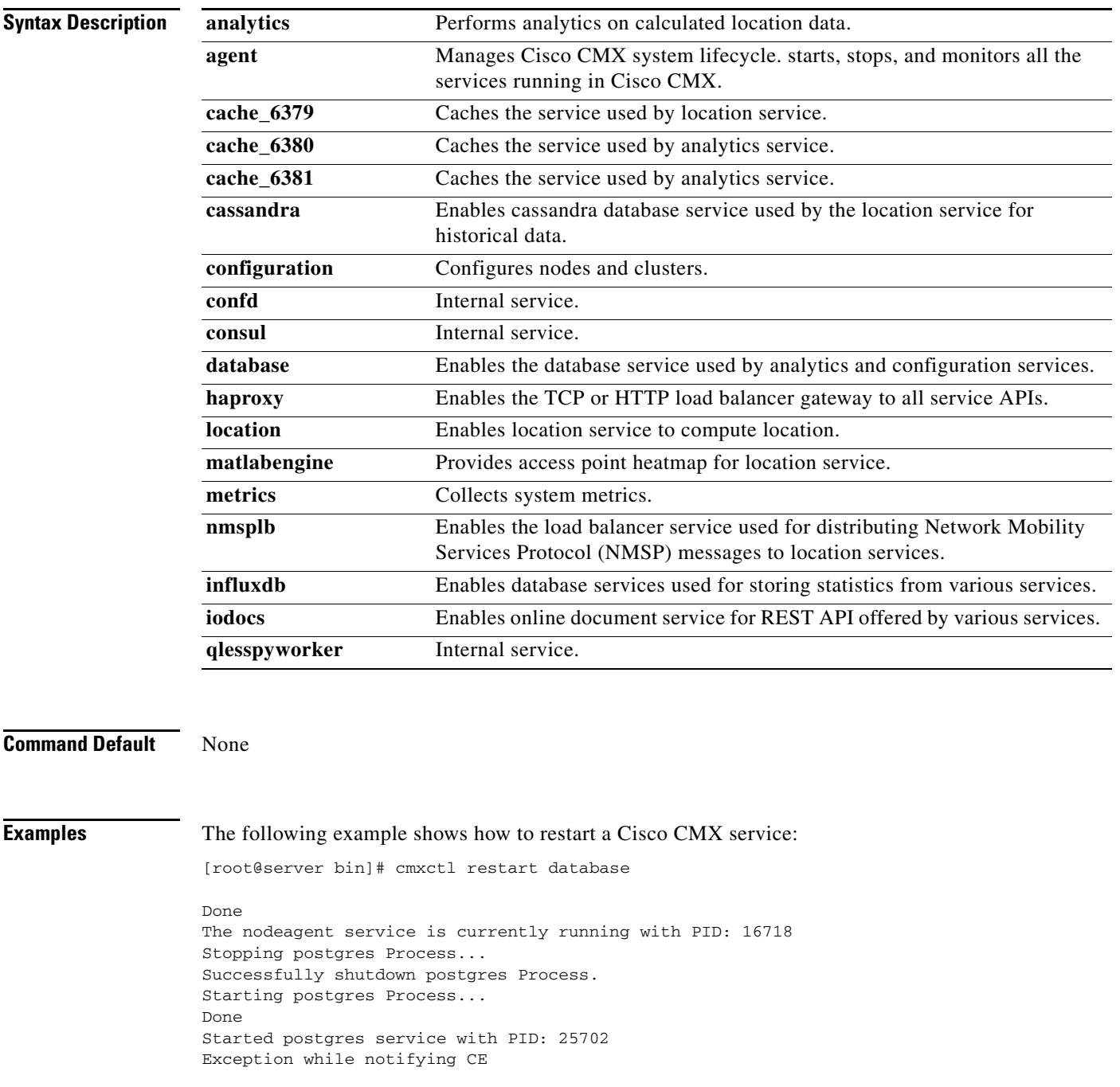

×

#### <span id="page-18-0"></span>**cmxctl start**

To start a Cisco Connected Mobile Experiences (Cisco CMX) service, use the **cmxctl start** command.

**cmxctl start** {**analytics** | **agent** | **cache\_6379** | **cache\_6380** | **cache\_6381** | **cassandra** | **configuration** | **confd** | **consul** | **database** | **haproxy** | **location** | **matlabengine** | **metrics** | **nmsplb** | **influxdb** | **iodocs** | **qlesspyworker**}

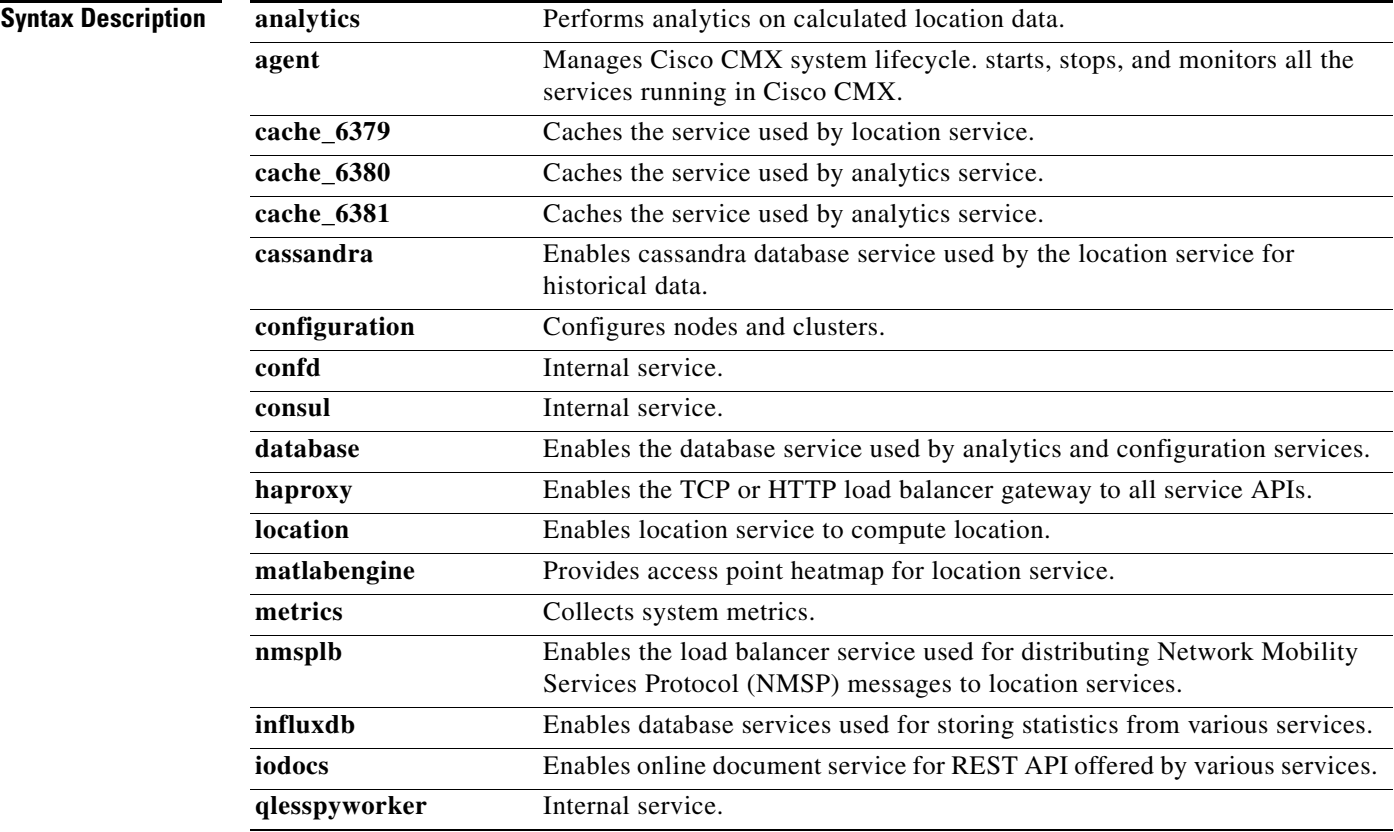

#### **Command Default** None

 $\Gamma$ 

**Examples** The following example shows how to start a Cisco CMX service:

[root@server]# cmxctl start consul

Done The nodeagent service is currently running with PID: 16718 Done The analytics service is already running with pid: 1099 Done Exception while notifying CE Done The location service is already running with pid: 16005 Done Exception while notifying CE

 $\mathbf I$ 

Done The configuration service is already running with pid: 16165 Done Exception while notifying CE Done The matlabengine service is already running with pid: 1251 Done Exception while notifying CE Done The nmsplb service is already running with pid: 1377 Done Exception while notifying CE

## <span id="page-20-0"></span>**cmxctl status**

 $\overline{\phantom{a}}$ 

To view the status of one or all Cisco Connected Mobile Experiences (Cisco CMX) services, use the **cmxctl status** command.

**cmxctl status** [**analytics** | **agent** | **cache\_6379** | **cache\_6380** | **cache\_6381** | **cassandra** | **configuration** | **confd** | **consul** | **database** | **haproxy** | **location** | **matlabengine** | **metrics** | **nmsplb** | **influxdb** | **iodocs** | **qlesspyworker**]

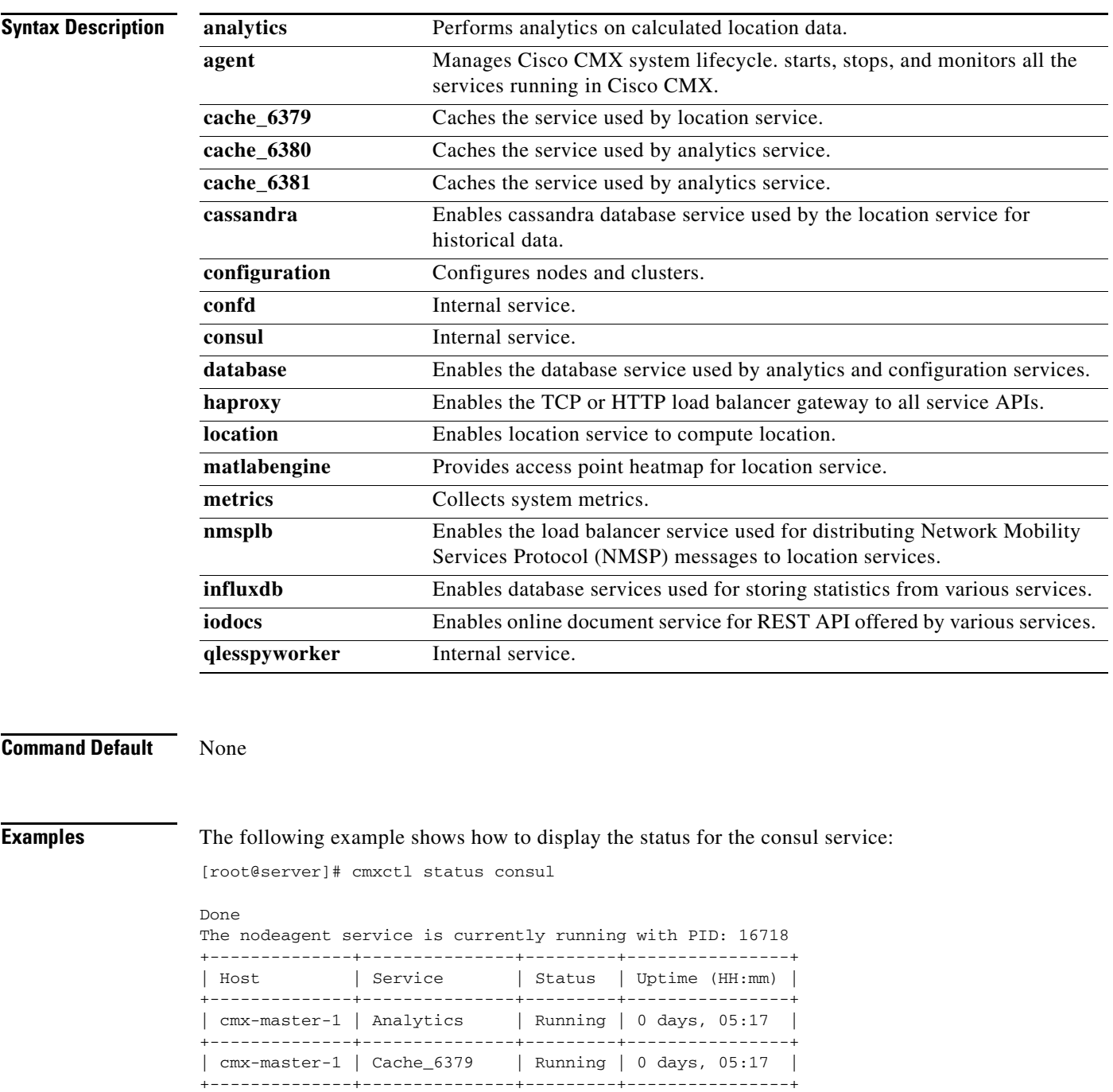

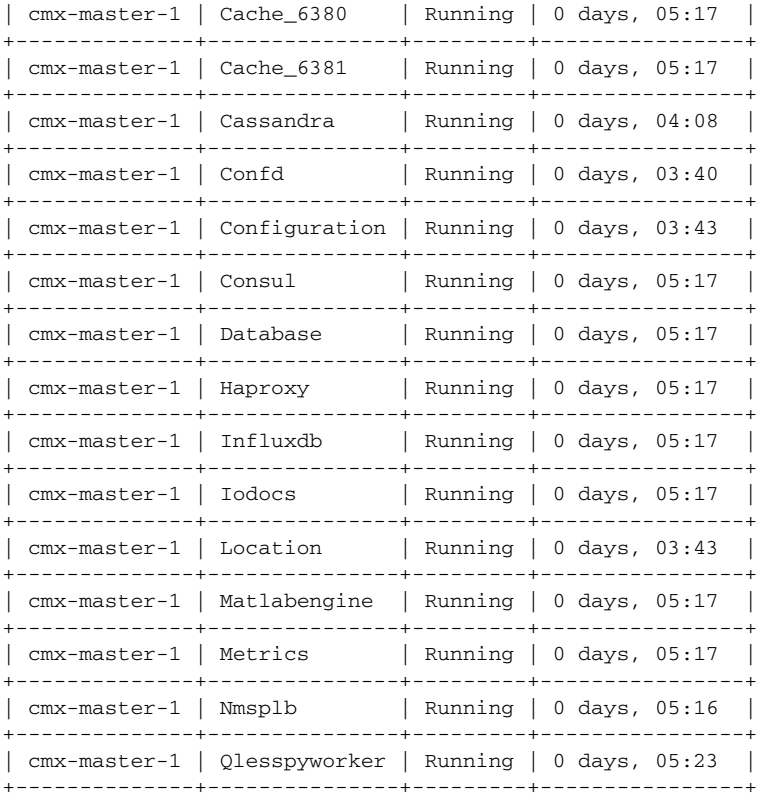

## <span id="page-22-0"></span>**cmxctl stop**

 $\overline{\phantom{a}}$ 

To shut down a Cisco Connected Mobile Experiences (Cisco CMX) service, use the **cmxctl stop** command.

**cmxctl stop** {**analytics** | **agent** | **cache\_6379** | **cache\_6380** | **cache\_6381** | **cassandra** | **configuration** | **confd** | **consul** | **database** | **haproxy** | **location** | **matlabengine** | **metrics** | **nmsplb** | **influxdb** | **iodocs** | **qlesspyworker**}

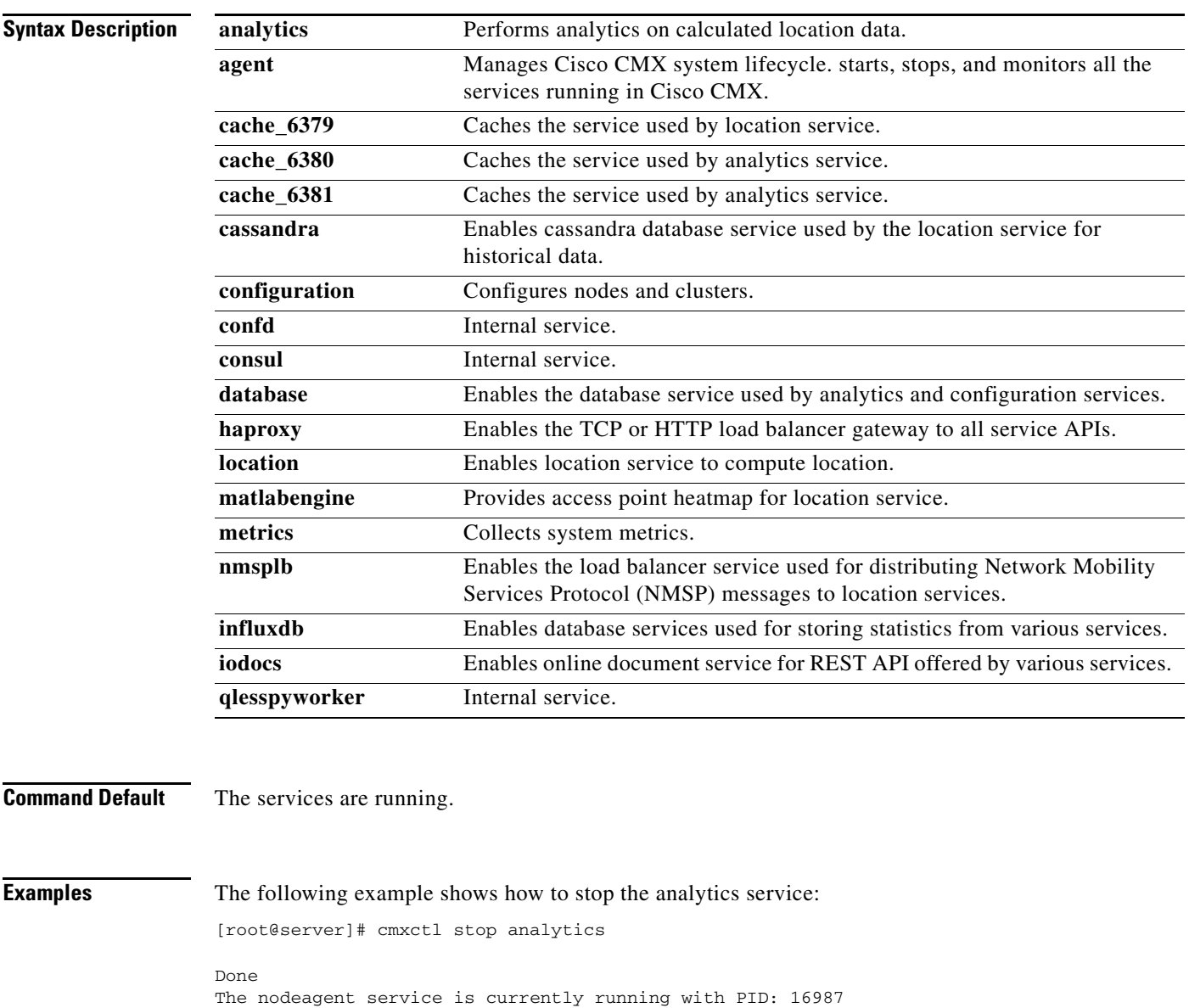

Stopping analytics Process... Service analytics with pid: 19095 Retrying.. Done Successfully shutdown analytics Process.

#### <span id="page-23-0"></span>**cmxctl users**

To list or to configure Cisco Connected Mobile Experiences (Cisco CMX) users using the CLI, use the **cmxctl users** command.

**cmxctl users {list | passwd** *username***}**

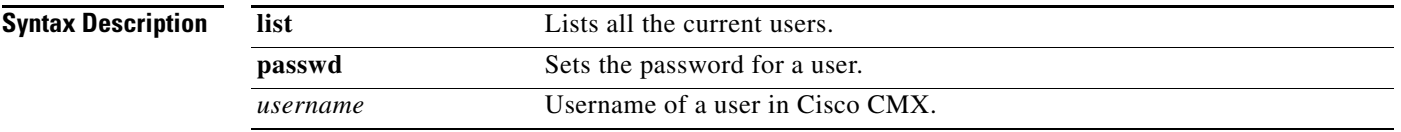

**Command Default** None

**Examples** The following example shows how to list Cisco CMX users using the CLI:

[root@server]# cmxctl users list

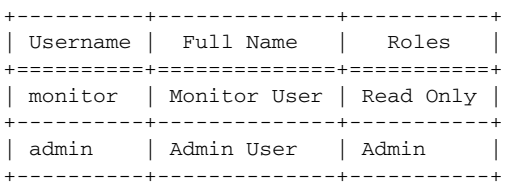

**The Contract of the Contract of the Contract of the Contract of the Contract of the Contract of the Contract of the Contract of the Contract of the Contract of the Contract of the Contract of the Contract of the Contract** 

## <span id="page-24-0"></span>**cmxctl version**

To know the Cisco Connected Mobile Experiences (Cisco CMX) version, use the **cmxctl version** command.

#### **cmxctl version**

**Syntax Description** This command has no arguments or keywords.

**Command Default** None

 $\overline{\phantom{a}}$ 

**Examples** The following example shows how to display version information for Cisco CMX:

[root@server]# cmxctl version

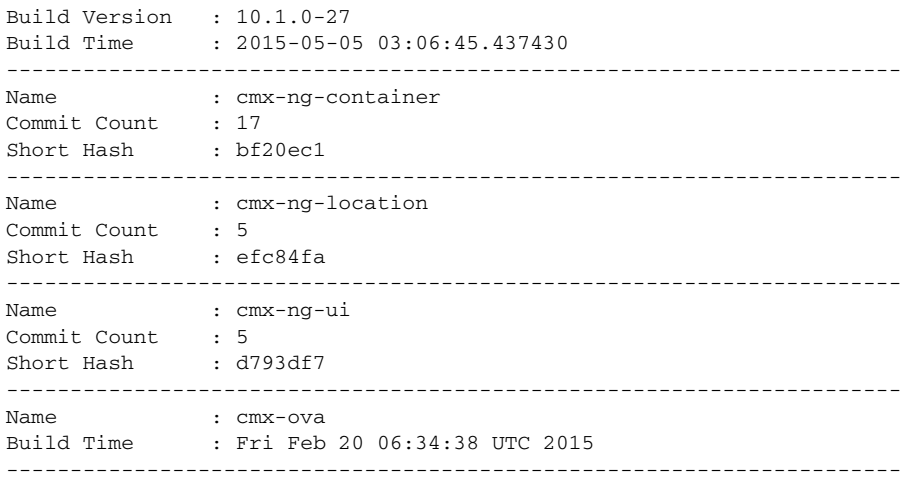

 $\mathbf I$ 

## <span id="page-25-0"></span>**cmxctl config Commands**

This section lists the **cmxctl config** commands:

- **•** [cmxos backup, page 1-28](#page-35-0)
- **•** [cmxctl config controllers, page 1-19](#page-26-0)
- [cmxctl config import, page 1-20](#page-27-0)
- **•** [cmxctl config maps, page 1-21](#page-28-0)
- **•** [cmxctl config reload, page 1-22](#page-29-0)
- **•** [cmxos restore, page 1-35](#page-42-0)
- **•** [cmxctl config sma, page 1-23](#page-30-0)
- **•** [cmxctl config verify, page 1-24](#page-31-0)

 $\mathbf{I}$ 

# <span id="page-26-0"></span>**cmxctl config controllers**

To manage Cisco Wireless Controllers (Cisco WLC), use the **cmxctl config controllers** command.

**cmxctl config controllers** {**add** | **delete** | **import** | **show**}

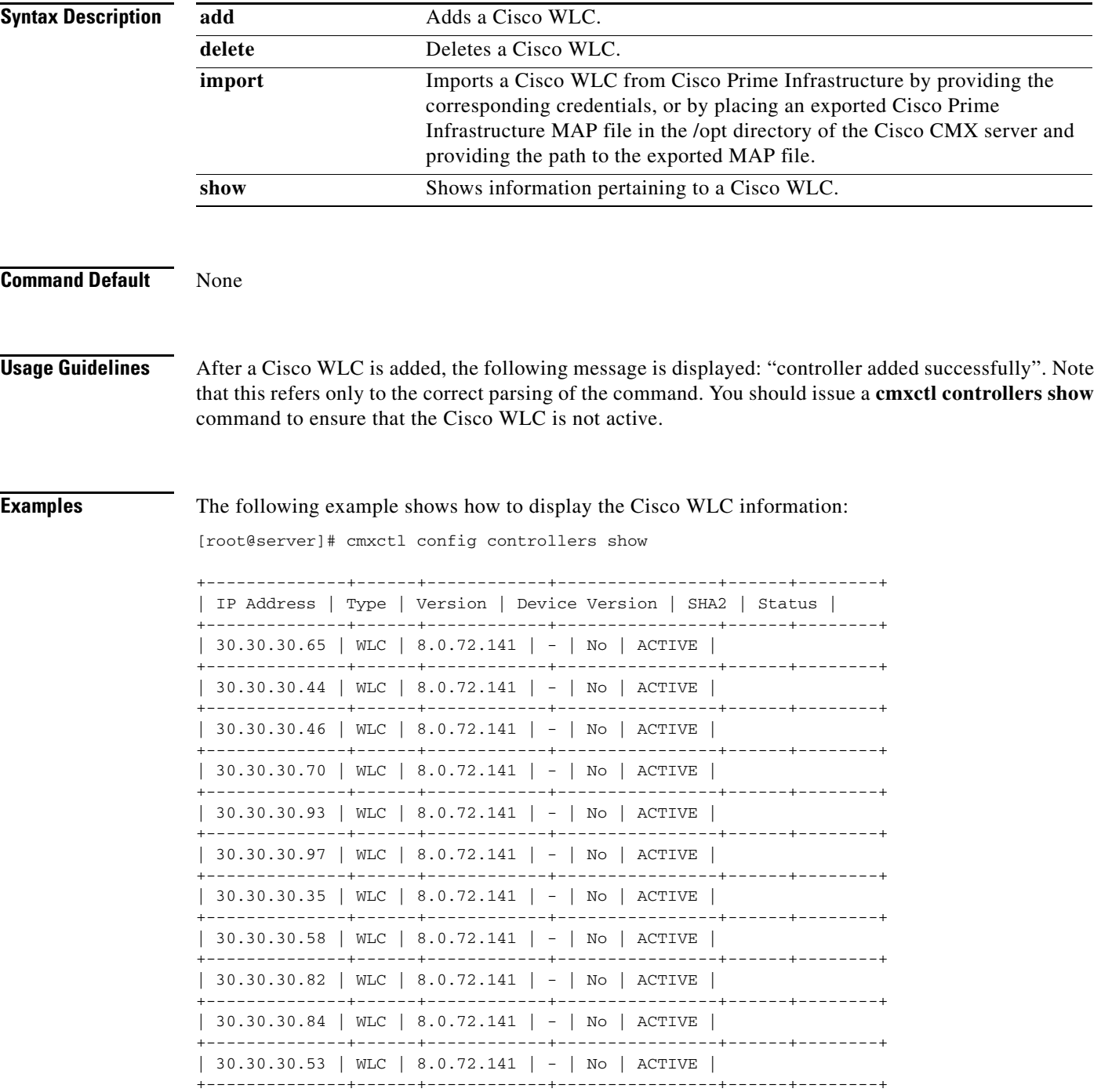

# <span id="page-27-0"></span>**cmxctl config import**

To imports a map and Cisco Wireless Controller (Cisco WLC) from Cisco Prime Infrastructure, use the **cmxctl config import** command.

**cmxctl config import {prime | status}** 

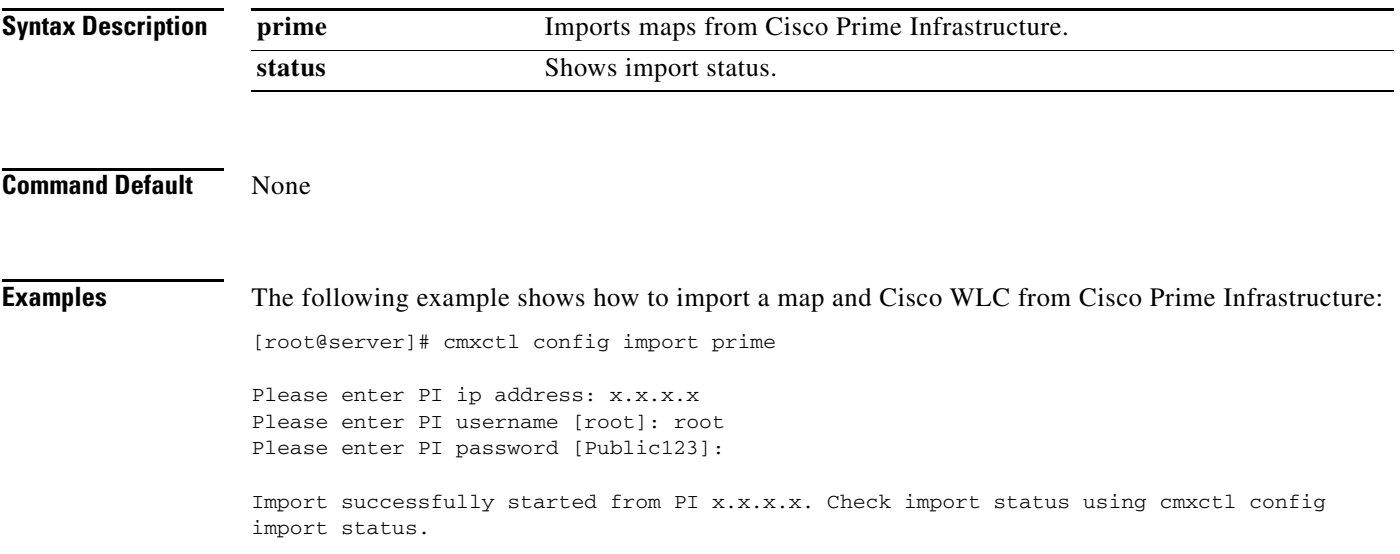

 $\mathbf{I}$ 

# <span id="page-28-0"></span>**cmxctl config maps**

To import and manage maps, use the **cmxctl config maps** command.

**cmxctl config maps {address | delete | import}**

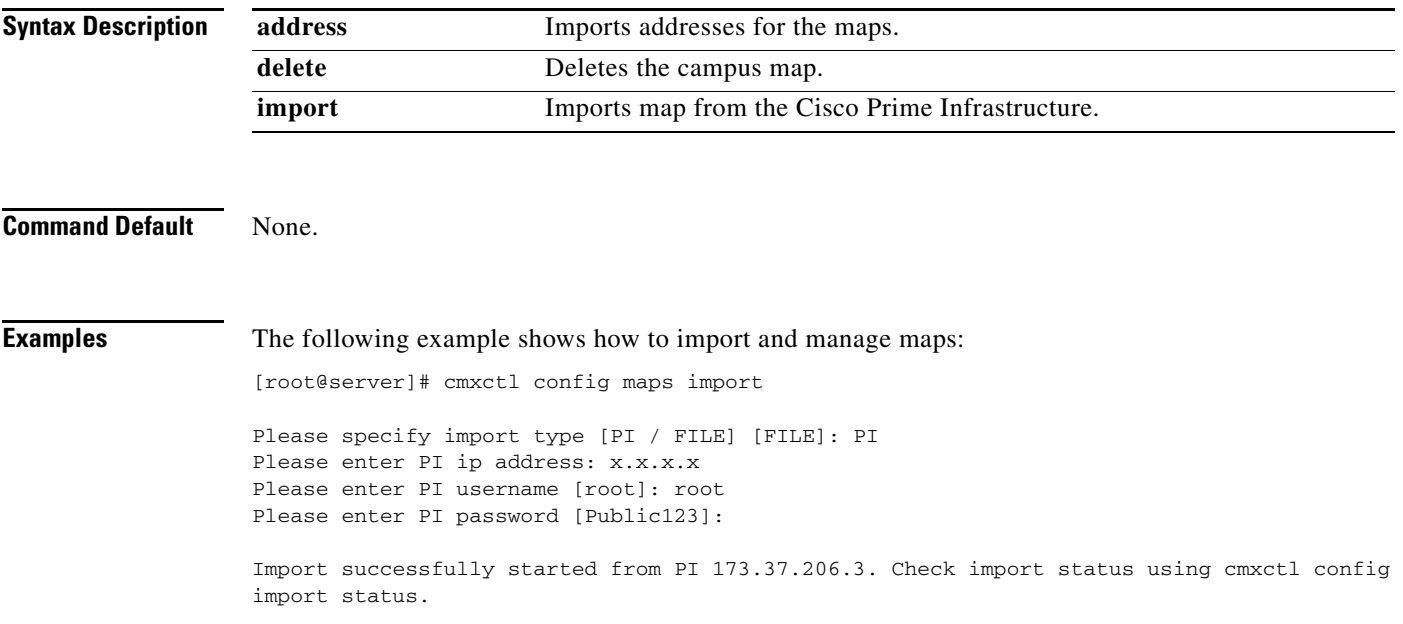

 $\overline{\phantom{a}}$ 

#### <span id="page-29-0"></span>**cmxctl config reload**

To forcefully generate a configuration file, use the **cmxctl config reload** command.

#### **cmxctl config reload**

**Syntax Description** This command has no arguments or keywords. **Command Default** None **Examples** The following example shows how to forcefully generate a configuration file: [root@server]# cmxctl config reload 2015-03-10T17:45:50Z cmx-vmdev117 -verbose[17174]: WARNING Skipping confd config file. 2015-03-10T17:45:50Z cmx-vmdev117 -verbose[17174]: INFO Target config /opt/cmx/etc/analytics.conf in sync 2015-03-10T17:45:50Z cmx-vmdev117 -verbose[17174]: INFO Target config /opt/cmx/etc/cassandra/cassandra-env.sh in sync 2015-03-10T17:45:50Z cmx-vmdev117 -verbose[17174]: INFO Target config /opt/cmx/etc/cassandra/cassandra.yaml in sync 2015-03-10T17:45:50Z cmx-vmdev117 -verbose[17174]: INFO Target config /opt/cmx/etc/collectd.conf in sync 2015-03-10T17:45:50Z cmx-vmdev117 -verbose[17174]: INFO Target config /opt/cmx/etc/configuration.conf in sync 2015-03-10T17:45:50Z cmx-vmdev117 -verbose[17174]: INFO Target config /opt/cmx/etc/connect.conf in sync 2015-03-10T17:45:50Z cmx-vmdev117 -verbose[17174]: INFO Target config /opt/cmx/etc/halo.conf in sync 2015-03-10T17:45:50Z cmx-vmdev117 -verbose[17174]: INFO Target config /opt/cmx/etc/haproxy.cfg in sync 2015-03-10T17:45:50Z cmx-vmdev117 -verbose[17174]: INFO Target config /opt/cmx/etc/influxdb.conf in sync 2015-03-10T17:45:50Z cmx-vmdev117 -verbose[17174]: INFO Target config /opt/cmx/etc/location.conf in sync 2015-03-10T17:45:50Z cmx-vmdev117 -verbose[17174]: INFO Target config /opt/cmx/etc/matlabengine.conf in sync 2015-03-10T17:45:50Z cmx-vmdev117 -verbose[17174]: INFO Target config /opt/cmx/etc/nmsplb.conf in sync 2015-03-10T17:45:50Z cmx-vmdev117 -verbose[17174]: INFO Target config /opt/cmx/etc/nmspproxy.conf in sync 2015-03-10T17:45:50Z cmx-vmdev117 -verbose[17174]: INFO Target config /opt/cmx/etc/postgresql.conf in sync 2015-03-10T17:45:50Z cmx-vmdev117 -verbose[17174]: INFO Target config /opt/cmx/etc/redis\_6379.conf in sync 2015-03-10T17:45:50Z cmx-vmdev117 -verbose[17174]: INFO Target config /opt/cmx/etc/redis\_6380.conf in sync 2015-03-10T17:45:50Z cmx-vmdev117 -verbose[17174]: INFO Target config /opt/cmx/etc/redis\_6381.conf in sync 2015-03-10T17:45:50Z cmx-vmdev117 -verbose[17174]: ERROR template: redis.template.conf:15:20: executing "redis.template.conf" at <getv (\$tag | printf ...>: error calling getv: key does not exist

 $\mathbf{I}$ 

# <span id="page-30-0"></span>**cmxctl config sma**

To manage social media analytics (SMA), use the **cmxctl config sma** command.

**cmxctl config sma {proxy | twitter}**

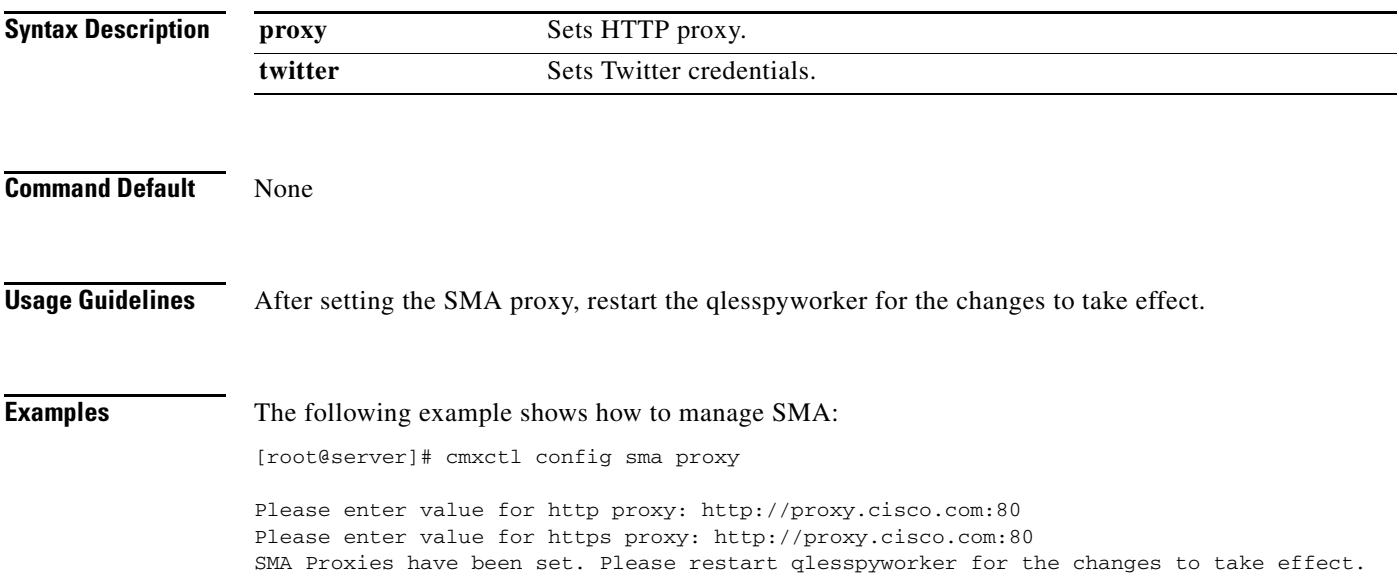

 $\overline{\phantom{a}}$ 

Ι

## <span id="page-31-0"></span>**cmxctl config verify**

To verify the Cisco Connected Mobile Experiences (Cisco CMX) installation and configuration, use the **cmxctl config verify** command.

#### **cmxctl config verify**

**Syntax Description** This command has no arguments or keywords. **Command Default** None **Examples** The following example shows how to verify the Cisco CMX installation and configuration: [root@server]# cmxctl config verify Verifying node configuration... NetworkManager: unrecognized service Consul v0.4.1 Consul Protocol: 2 (Understands back to: 1) confd 0.6.0 +-----------------+--------------------------------+------------+------------------------- --+ | module | check | passed | msg | +=================+================================+============+========================= ==+ | netman\_stopped | NetworkManager service is not | Success | | | running | +-----------------+--------------------------------+------------+-------------------------  $-++$ | matlabengine | http://matlabengine.service.co | Failed | check the log files under | | nsul:5577/api/services/matlabe | | /opt/cmx/var/log | | | ngine/status | | | +-----------------+--------------------------------+------------+------------------------- --+ | database | connect to database port:5432 | Success | | +-----------------+--------------------------------+------------+------------------------- --+ | consul\_dns | 127.0.0.1 (consul) is present | Success | | | | as dns server in | | | | /etc/resolv.conf | | | | +-----------------+--------------------------------+------------+------------------------- --+ | etchost\_hacks | consul service hostnames not | Success | | | | static in /etc/hosts | | |

 $\mathbf{I}$ 

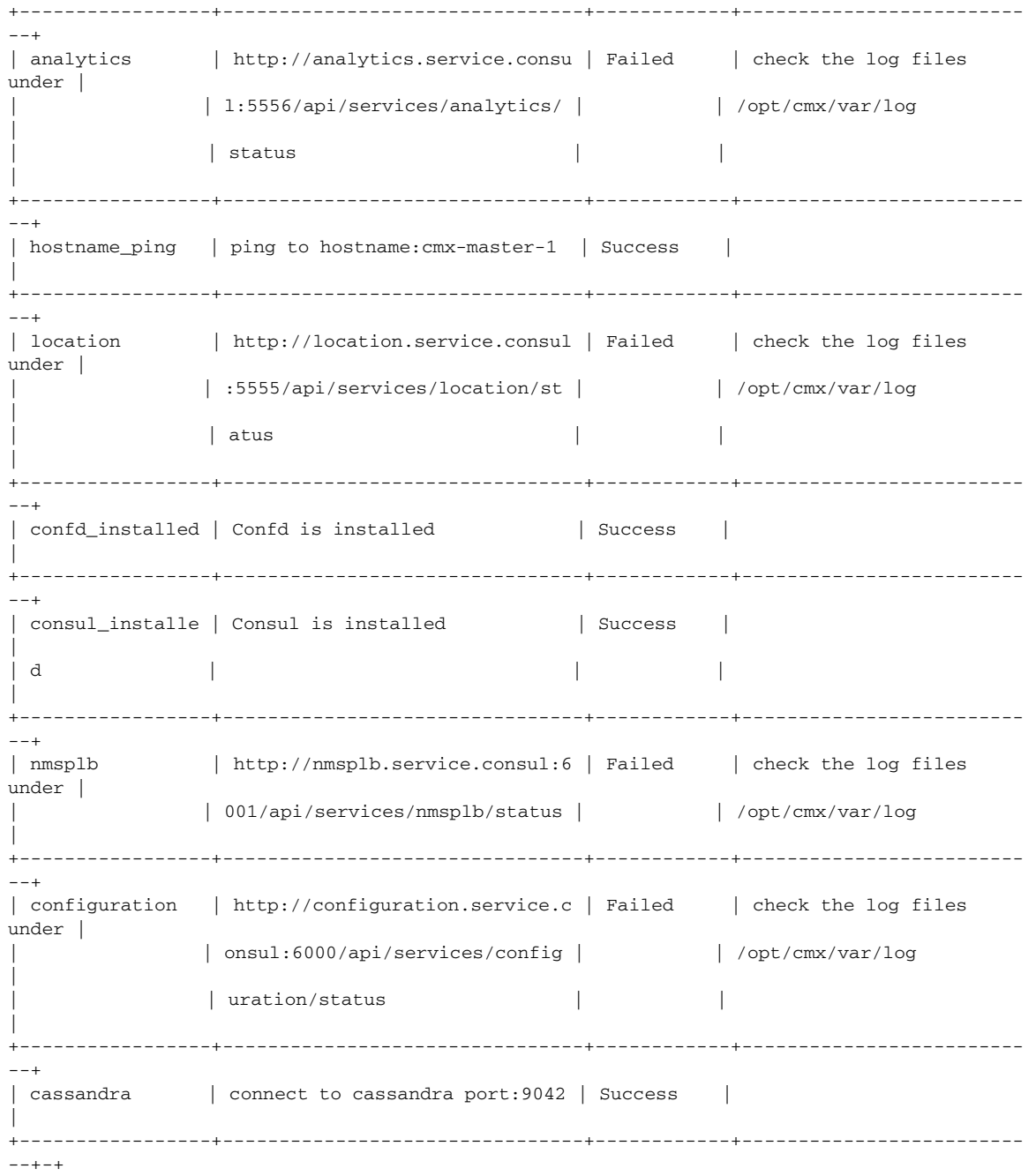

 $\blacksquare$ 

 $\mathbf I$ 

## <span id="page-33-0"></span>**cmxos Commands**

This section lists the **cmxos** commands:

- **•** [cmxos addswap, page 1-27](#page-34-0)
- **•** [cmxos backup, page 1-28](#page-35-0)
- **•** [cmxos configure, page 1-30](#page-37-0)
- **•** [cmxos firstboot, page 1-31](#page-38-0)
- **•** [cmxos fixhaproxy, page 1-32](#page-39-0)
- [cmxos openports, page 1-33](#page-40-0)
- **•** [cmxos reconfigure, page 1-34](#page-41-0)
- **•** [cmxos restore, page 1-35](#page-42-0)
- **•** [cmxos upgrade, page 1-36](#page-43-0)
- **•** [cmxos verify, page 1-38](#page-45-0)

 $\mathbf{I}$ 

# <span id="page-34-0"></span>**cmxos addswap**

To add a 10 GB space to the operating system, use the **cmxos addswap** command.

**cmxos addswap**

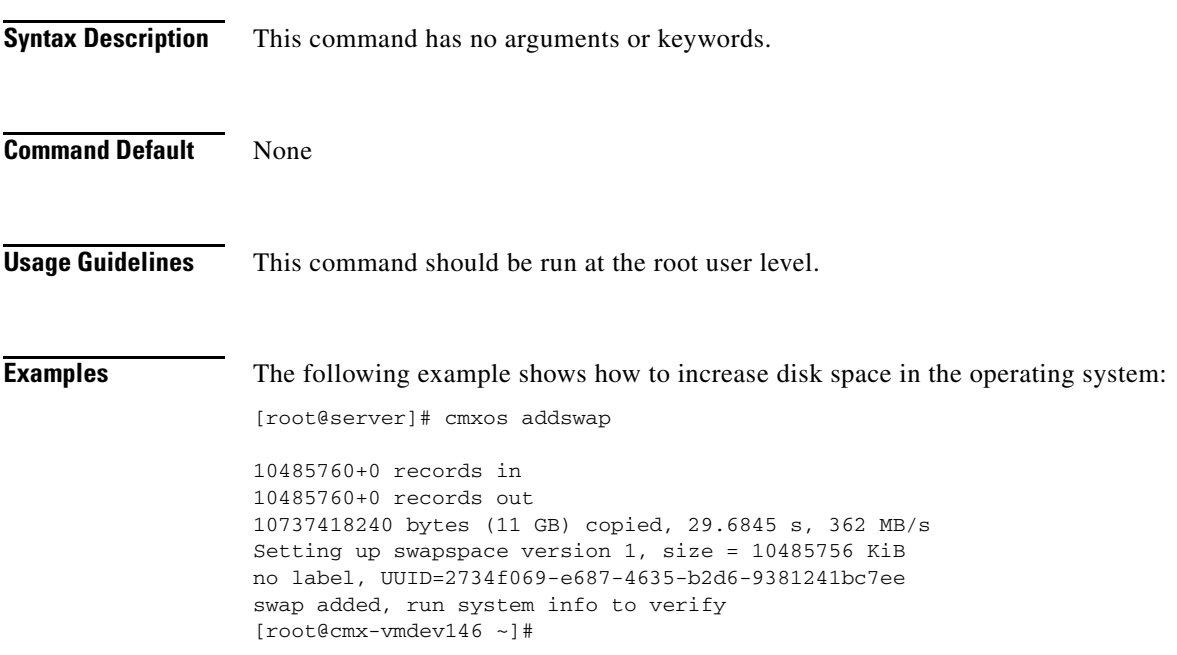

П

# <span id="page-35-0"></span>**cmxos backup**

To back up a node, use the **cmxos backup** command.

**cmxos backup**

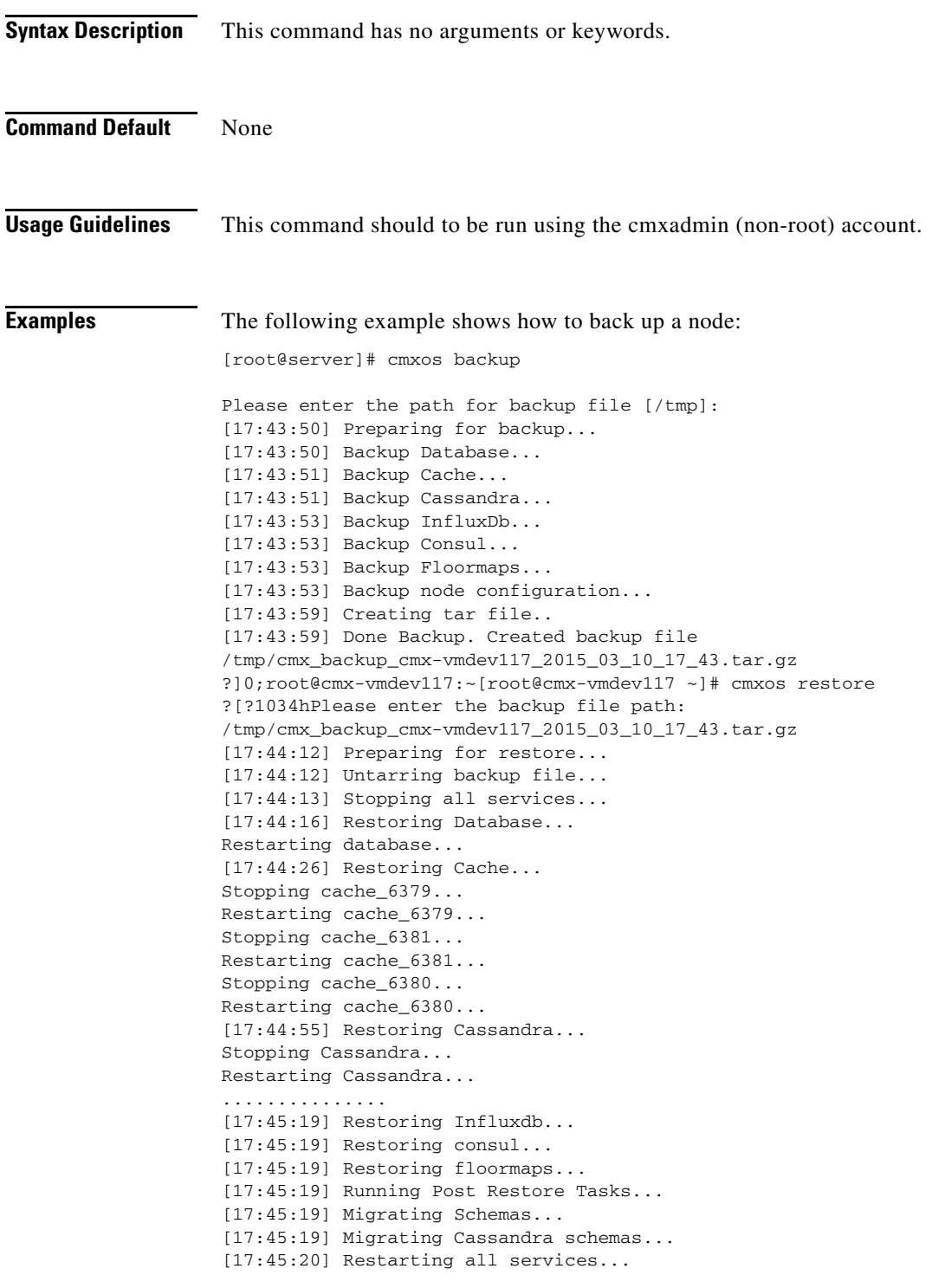

 $\mathbf{I}$ 

[17:45:23] Done

ו

#### <span id="page-37-0"></span>**cmxos configure**

To configure the network and operating system parameters, use the **cmxos configure** command.

**cmxos configure Syntax Description** This command has no arguments or keywords. **Command Default** None **Usage Guidelines** This command should to be run at the root user level. You can use the *--force* option to force a fresh configuration if the device is already configured. **Examples** The following example shows how to configure the network and operating system parameters: [root@server]# cmxos configure --force \*\*\* The system is already configured \*\*\*\*\*\*\*\*\*\*\*\*\*\*\*\*\*\*\*\*\*\*\*\*\*\*\*\*\*\*\*\*\*\*\*\*\*\*\*\*\*\*\*\*\*\*\*\*\*\*\*\*\*\*\*\*\*\*\*\*\*\*\*\*\*\*\*\*\*\*\*\*\*\*\*\*\*\*\*\* Checking if the machine meets required specification... \*\*\*\*\*\*\*\*\*\*\*\*\*\*\*\*\*\*\*\*\*\*\*\*\*\*\*\*\*\*\*\*\*\*\*\*\*\*\*\*\*\*\*\*\*\*\*\*\*\*\*\*\*\*\*\*\*\*\*\*\*\*\*\*\*\*\*\*\*\*\*\*\*\*\*\*\*\*\*\* +----------+------------------------+--------------+--------+ | Check | expected | actual | Result | +==========+========================+==============+========+

> | memory | 8GB | 25GB | ? +----------+------------------------+--------------+--------+ | cpu | 4 | 8 | ?

> +----------+------------------------+--------------+--------+ | disk | 50GB | 51GB | ? | +----------+------------------------+--------------+--------+ | hostname | rfc compliant hostname | cmx-vmdev146 | ? | +----------+------------------------+--------------+--------+

 $\mathbf{I}$ 

## <span id="page-38-0"></span>**cmxos firstboot**

To set up the Cisco Connected Mobile Experiences (Cisco CMX) again, use the **cmxos firstboot**  command.

**cmxos firstboot**

![](_page_38_Picture_67.jpeg)

 $\blacksquare$ 

# <span id="page-39-0"></span>**cmxos fixhaproxy**

To verify the HAproxy permissions on Cisco Connected Mobile Experiences (Cisco CMX), use the **cmxos fixhaproxy** command.

#### **cmxos fixhaproxy**

![](_page_39_Picture_63.jpeg)

 $\mathbf{I}$ 

#### <span id="page-40-0"></span>**cmxos openports**

To open ports, based on a node rule, use the **cmxos openports** command.

**cmxos openports {analytics | location | database}**

![](_page_40_Picture_81.jpeg)

## <span id="page-41-0"></span>**cmxos reconfigure**

Network configuration information can be changed after deployment by connecting to the Cisco Connected Mobile Experiences (Cisco CMX) CLI and entering the **cmxos reconfigure** command.

#### **cmxos reconfigure**

![](_page_41_Picture_70.jpeg)

#### <span id="page-42-0"></span>**cmxos restore**

To restore a node, use the **cmxos restore** command.

**cmxos restore**

![](_page_42_Picture_166.jpeg)

#### **Command Default** None

 $\mathbf{I}$ 

![](_page_42_Picture_167.jpeg)

# <span id="page-43-0"></span>**cmxos upgrade**

To upgrade Cisco Connected Mobile Experiences (Cisco CMX) with a new Red Hat Package Manager (RPM) or package, use the **cmxos upgrade** command.

#### **cmxos upgrade**

![](_page_43_Picture_164.jpeg)

 $\overline{\phantom{a}}$ 

a ka

The analytics service is not running. Stopping location Process... The location service is not running. Stopping configuration Process... The configuration service is not running. Stopping halo Process... The halo service is not running. Stopping matlabengine Process... The matlabengine service is not running. Stopping nmsplb Process... The nmsplb service is not running. Shutting down

**The Contract of the Contract of the Contract of the Contract of the Contract of the Contract of the Contract o** 

 $\mathsf I$ 

## <span id="page-45-0"></span>**cmxos verify**

To verify the virtual machine configuration, use the **cmxos verify** command.

**cmxos verify**

![](_page_45_Picture_87.jpeg)